### **GALE EBOOKS: PD COLLECTIONS**

Best Practices for Efficient Professional Learning

Read top professional learning titles anytime, anywhere using *Gale eBooks*, and enhance your experience with our built-in research and learning tools. Utilize this tip sheet to get started and the graphic organizer on the next page to support your learning.

Access Your Gale PD eBooks Here:

#### **BROWSE FOR INSTRUCTIONAL INSPIRATION**

- Within Gale eBooks, select any title's cover to be taken to its Table of Contents.
  - » From here you can select a chapter of interest, or read through the whole title.
- Utilize Browse Collections on the left side of the page to narrow your browsing to specific topics.

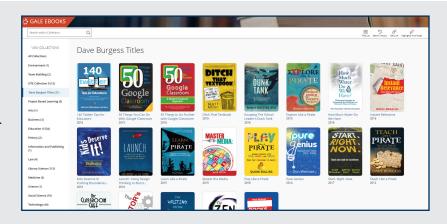

## SEARCH FOR ANSWERS TO TEACHING CHALLENGES

- Use the Basic Search to find relevant results across all available eBooks at the chapter level.
- Select a Collection on the left side of the page to search only eBooks found within that collection.
- Utilize Filters to narrow your results.

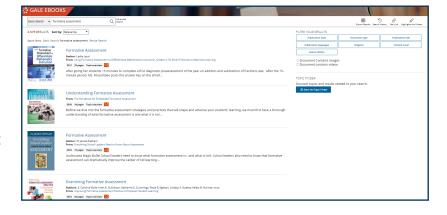

#### **EXTEND YOUR LEARNING**

- While in **Text View**, click and drag over a piece of text to highlight and take notes.
  - » Be sure to **Download**, **Print**, or use the **Send To** button to save your notes.
- Utilize Get Link to create a persistent URL to a page of interest and share out with your colleagues.
- Send important chapters to your Google or Microsoft Drive using our Send To button.

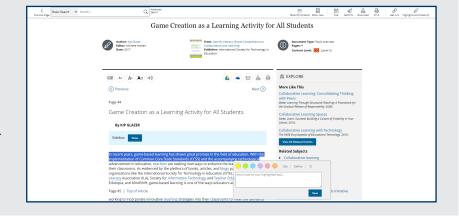

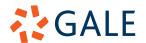

# **GALE EBOOKS: PD COLLECTIONS**

**Notes and Instructional Applications** 

| Access your Gale eBooks Here:          |                         |
|----------------------------------------|-------------------------|
| EBOOK TITLE:                           |                         |
| DIRECT URL:                            |                         |
| DESCRIPTION OF TOPIC:                  |                         |
| KEY POINTS:                            | CLASSROOM APPLICATIONS: |
| ADDITIONAL NOTES, THOUGHTS, AND FOLLOW | W UP QUESTIONS:         |

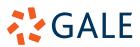